# **FILELOCAL FAQS FOR TRANSLATION**

## **1. ¿Quiénes necesitan una licencia comercial?**

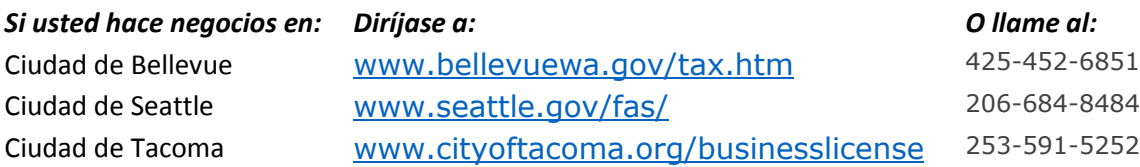

## **2. ¿Cómo renuevo mi licencia comercial?**

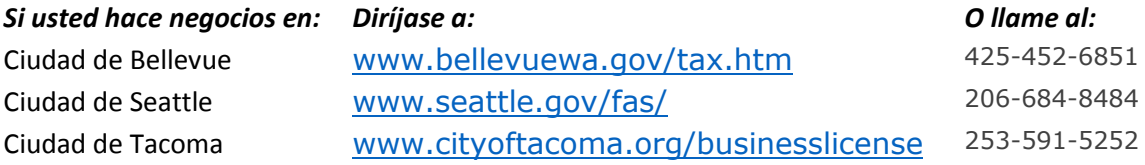

## **3. ¿Cómo modifico una declaración de impuestos?**

Usted solamente podrá modificar una declaración que haya presentado originalmente a través de FileLocal y dentro de los plazos establecidos. Si presentó la declaración original después de la fecha de vencimiento o si la no presentó a través de FileLocal, por favor póngase en contacto directamente con la ciudad para modificar su declaración.

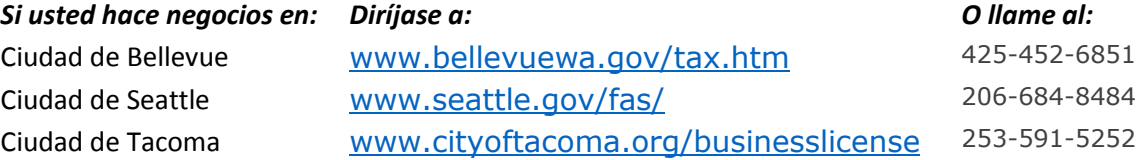

## **4. ¿Cómo actualizo mi información comercial en FileLocal?**

Si navega hasta la pantalla My Account (Mi cuenta) seleccionando ACCOUNT INFORMATION (INFORMACIÓN DE LA CUENTA) en la página principal, podrá modificar su información corporativa en esta página.

## <span id="page-0-0"></span>**5. ¿Cómo agrego sucursales comerciales?**

Seleccione ACCOUNT CENTER (CENTRO DE CUENTAS) en la página principal, y luego seleccione BUSINESS LOCATIONS (SUCURSALES COMERCIALES). Esto desplegará la pantalla Location Information (Información de sucursales) donde usted podrá agregar sucursales.

# **6. ¿Cómo indico que mi empresa ha cerrado?**

Por favor, póngase en contacto con la ciudad en la que opera comercialmente para informarles que cerrará su empresa. Usted no podrá indicar en FileLocal que su empresa ha cerrado.

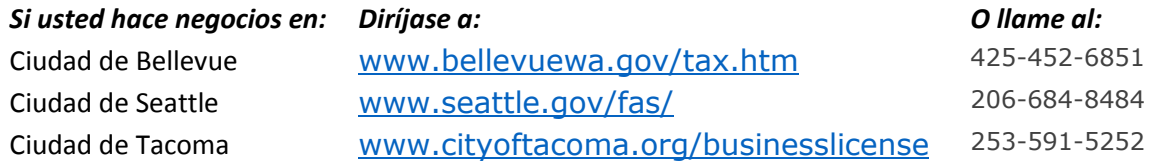

# **7. ¿Por qué la preparación de mi formulario fue aprobada por una ciudad pero no por otra?**

Las normas comerciales difieren entre las distintas ciudades. Por favor, póngase en contacto con la ciudad para obtener una explicación detallada de sus normas comerciales.

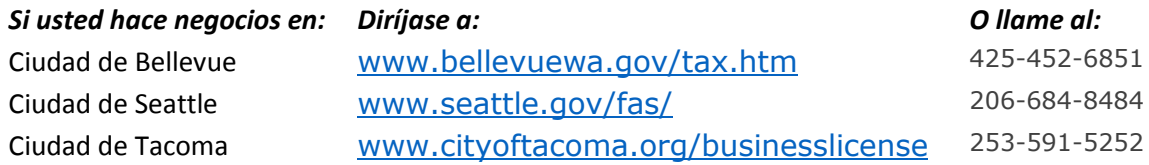

## **8. ¿Por qué mi licencia fue aprobada por una ciudad, pero no por otra?**

Las normas comerciales difieren entre las distintas ciudades. Por favor, póngase en contacto con la ciudad para obtener una explicación detallada de sus normas comerciales.

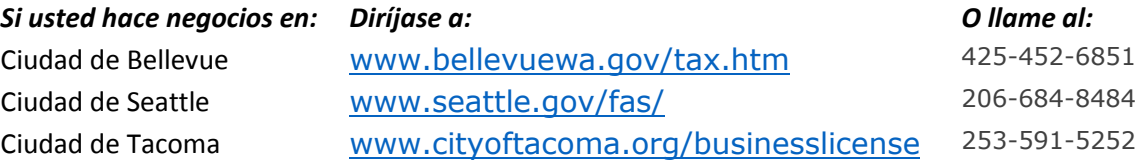

## **9. No conozco el Número de Cuenta de mi Ciudad.**

Por favor, póngase en contacto con la ciudad en la que opera comercialmente para obtener el número de cuenta de la ciudad para la sucursal de su empresa.

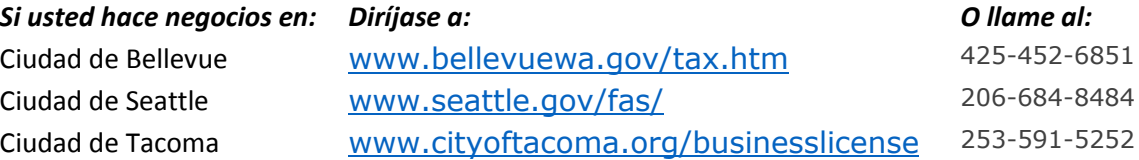

#### **10. ¿Por qué no puedo imprimir mi licencia?**

Hay varios motivos por los que no podrá imprimir su licencia. Algunos ejemplos son: Su licencia todavía está siendo revisada por la ciudad y su estado es "Solicitada". Usted no podrá imprimir su licencia hasta que se la apruebe. Si está intentando imprimir una licencia de un año anterior de las ciudades que renuevan licencias cada año, no podrá hacerlo después de la fecha de vencimiento.

## **11. Haga clic aquí para obtener más información sobre las ID de Originador.**

#### ¿Qué es la ID (identificación) de Originador?

La ID de Originador o ID de la Empresa es un número que identifica a un banco o a otra institución financiera en particular para efectos de las transacciones económicas. Funciona casi como una contraseña para su cuenta bancaria. Informa a su banco que usted conoce a la empresa de origen (empresa de la que provino la transacción) para la que se retira el dinero de su cuenta bancaria. Si usted le da el número a su banco, significa que usted sabe que el dinero lo va a retirar de su cuenta la institución financiera a la que pertenece el número. Cuando la transacción llega a través de su cuenta con esta ID de Originador, su banco sabe que usted tiene conocimiento de esto porque le dio la ID de antemano.

## ¿Por qué la necesito?

Algunos bancos exigen la ID de Originador para todas las transacciones en línea. Esta es una medida de prevención del fraude para asegurarse de que alguien que podría tener acceso a su cuenta bancaria y a la información de enrutamiento no pueda retirar ilegalmente fondos de su cuenta bancaria. Si una transacción llega a su cuenta y usted no le ha dado a su banco la ID de Originador para que la institución financiera haga el retiro, entonces su banco bloqueará la transacción. ¡Eso le protege!

## ¿Cómo sé si lo necesito?

Sólo póngase en contacto con su banco y pregúnteles si utilizan un número de ID de Empresa para verificar retiros electrónicos de su cuenta bancaria. Si el banco dice que no, entonces no necesita el número.

## ¿Tengo que hacer esto cada vez que hago una presentación?

¡No! Una vez que usted proporciona el número a su banco, ha terminado. La ID de Originador de una institución financiera rara vez cambia. Si la ID de Originador cambia para nosotros o cualquiera de nuestras ciudades, nosotros le informaremos al respecto apenas lo sepamos.

## ¿Qué ocurre si ya la he presentado?

Si envía su transacción sin verificar con su banco si necesitan o no una ID de Originador, es posible que se rechace su transacción. Sólo póngase en contacto con su banco para averiguarlo.

## ¿Dónde puedo encontrar una lista de las ID de Originador?

Haga clic en LOOKUP (BÚSQUELA) en la barra de menús y busque cada Ciudad para la cual usted está haciendo un pago en línea. Cada Ciudad tiene una ID de Originador única y algunas pueden tener dos. Asimismo, usted tendrá que proporcionar a su banco la ID de Originador de FileLocal.

¿Qué puedo hacer si tengo más preguntas?

Póngase en contacto con su banco, con la(s) Ciudad(es) donde esté haciendo presentaciones o con Soporte Técnico.

# <span id="page-2-0"></span>**12. ¿Cómo debo configurar una cuenta si soy un preparador que presenta declaraciones para muchas empresas diferentes?**

FileLocal tiene una cuenta de usuario especial denominada Cuenta de Preparador. Puede establecer una Cuenta de Preparador haciendo clic en CREATE TAX PREPARER ACCOUNT (CREAR CUENTA DE PREPARADOR DE IMPUESTOS) en la pantalla de Inicio de sesión de FileLocal. Una vez que configure su Cuenta de Preparador, puede agregar a sus clientes, independientemente de que el cliente ya haya configurado o no su propia cuenta en FileLocal. Cuando el cliente le autoriza a administrar su cuenta, usted puede iniciar sesión usando sus credenciales y declarar los impuestos para ese cliente. Tener una Cuenta de Preparador le permite tener un único nombre de usuario para acceder a toda su lista de clientes.

## **13. ¿Cómo puedo presentar formularios fiscales para múltiples empresas?**

Si las empresas comparten la misma ID de Impuestos Federales (FEIN) y el mismo UBI Principal (UBI-9), debe configurar una cuenta comercial con las empresas incluidas como establecimientos separados.

Si las empresas no comparten la misma ID de Impuestos Federales (FEIN) y el mismo UBI Principal (UBI-9), las empresas deben configurarse bajo cuentas comerciales separadas. Luego, usted puede configurar una Cuenta de Preparador para administrar esas empresas separadas. Como preparador, puede solicitar gestionar las cuentas (cuentas existentes ya establecidos en FileLocal), o puede establecer las cuentas de sus clientes después de iniciar sesión en FileLocal. Una Cuenta de Preparador le permite iniciar sesión bajo un único conjunto de credenciales para administrar las cuentas de varias empresas.

Para obtener más información, consulte los siguientes temas de preguntas frecuentes:

[¿Cómo establezco una cuenta comercial?](#page-7-0)

- [¿Cómo debo presentar formularios fiscales para que una empresa con múltiples sucursales?](#page-3-0)
- [¿Cómo agrego sucursales comerciales?](#page-0-0)
- [¿Cómo debo configurar una cuenta si soy un preparador que presenta declaraciones para muchas empresas](#page-2-0)  [diferentes?](#page-2-0)

## **14. ¿Cómo puedo cambiar mi UBI?**

Una vez que haya terminado de configurar su cuenta, usted no podrá cambiar su número de UBI en FileLocal. Debido a que su UBI Principal (UBI-9) está relacionado con todas sus sucursales y con todas las ciudades participantes en FileLocal en las que opera comercialmente, el cambio de UBI puede tener consecuencias de largo alcance, especialmente debido a que utilizamos este número para identificar a su empresa. Por este motivo, debe ponerse en contacto con la ciudad o ciudades en las que opere comercialmente para solicitar su actualización para su número UBI.

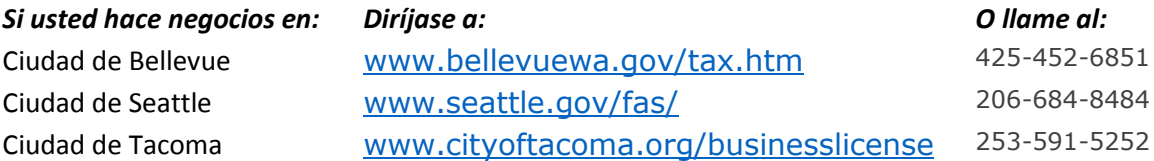

## **15. ¿Puedo presentar un formulario fiscal sin hacer un pago?**

Sólo si el formulario fiscal calcula un valor cero o negativo. Si el formulario fiscal calcula un valor de remisión positivo, debe hacer un pago por todo ese monto durante el proceso de pago o su formulario fiscal no se presentará a la ciudad.

## <span id="page-3-0"></span>**16. ¿Cómo debo presentar los formularios fiscales para una empresa con múltiples sucursales?**

En primer lugar, agregue cada negocio a su cuenta en la pantalla Agregar sucursal. En segundo lugar, coloque el puntero de su mouse sobre MY FORMS (MIS FORMULARIOS) en la barra de menús. Seleccione FORM SETUP (PREPARACIÓN DE FORMULARIO) en el menú desplegable. Prepare un nuevo formulario fiscal para una sucursal. Si aparece el menú desplegable Consolidate locations (Consolidar sucursales), usted tiene la opción de consolidar sus sucursales para pagar con una ubicación principal (número de cuenta). Si usted no desea consolidar sus sucursales, salga del menú desplegable y continúe preparando el formulario para su sucursal. Haga clic en el botón ADD FORM (AGREGAR FORMULARIO). Su formulario fiscal aparecerá en la tabla. En tercer lugar, presente su formulario fiscal como de costumbre. Haga clic en CREATE FORM (CREAR FORMULARIO) en la barra de menús y seleccione las opciones de los menús desplegables. Haga clic en el botón NEXT (SIGUIENTE) para seguir llenando un formulario fiscal para una sucursal de su empresa. Repita este proceso para preparar y presentar los formularios fiscales para sus otras sucursales. Si consolidó sus sucursales en la página de Preparación de Formulario, su ubicación consolidada se mostrará cuando vaya a Presentar un Formulario y a pagar sus impuestos.

## **17. ¿Puedo guardar un formulario fiscal y continuar completándolo más adelante?**

Sí. Para guardar un formulario de impuestos, haga clic en el botón SAVE AND CONTINUE (GUARDAR Y CONTINUAR) en la parte inferior de la pantalla de formulario fiscal. Para continuar con un formulario fiscal guardado, haga clic en MY FORMS -> ACTIVITY CENTER (MIS FORMULARIOS->CENTRO DE ACTIVIDAD). Seleccione el período de presentación del menú desplegable. Haga clic en el botón NEXT (CONTINUAR) en la fila del formulario fiscal.

## **18. ¿Cómo puedo imprimir mis formularios fiscales anteriores?**

Coloque el cursor sobre My Forms (Mis Formularios) en la barra de menús y haga clic en ACTIVITY CENTER (CENTRO DE ACTIVIDADES). Luego, seleccione el período del formulario fiscal del menú desplegable. Se muestran sólo los formularios fiscales que se han presentado en FileLocal. Haga clic en el botón VIEW (VER), junto al formulario fiscal que desea imprimir. El formulario fiscal se abrirá en un visor de PDF y luego lo podrá imprimir.

## **19. ¿Qué métodos de pago están disponibles en FileLocal?**

Hay dos métodos de pago disponibles. Los pagos con débito de ACH son los pagos realizados desde su cuenta bancaria de cheques o de ahorros. Cuando usted proporciona su información de cuenta bancaria, la ciudad retira los fondos de su cuenta bancaria. Esta forma de pago es similar a girar un cheque electrónico. Además, se pueden hacer pagos con Tarjeta de Crédito utilizando una tarjeta de crédito o débito.

## **20. Yo presenté mi formulario fiscal e hice un pago, pero el dinero no se ha girado de mi cuenta bancaria. ¿Por qué?**

Existen períodos de corte que determinan cuándo se deducen los pagos sobre la base del día/la hora en la que usted está presentando y pagando su formulario fiscal. Si usted está presentando y pagando:

- Después del lunes a las 5:00 p. m. hasta el martes a las 4:59 p. m. (PST), se retirará a la medianoche del martes (PST).
- Después del martes a las 5:00 p. m. hasta el miércoles a las 4:59 p. m. (PST), se retirará a la medianoche del miércoles (PST).
- Después del miércoles a las 5:00 p. m. hasta el jueves a las 4:59 p. m. (PST), se retirará a la medianoche del jueves (PST).
- Después del jueves a las 5:00 p. m. hasta el viernes a las 4:59 p. m. (PST), se retirará a la medianoche del domingo (PST).
- Después del viernes a las 5:00 p. m. hasta el lunes a las 4:59 p. m. (PST), se retirará a la medianoche del lunes (PST).

## **21. ¿Puedo hacer un pago parcial?**

No. Usted debe pagar en su totalidad cada formulario fiscal que presente.

## **22. Si un preparador tiene que reasignar el acceso a otro empleado, ¿cómo se hace?**

Una cuenta sólo puede tener un preparador. Para eliminarse como preparador, haga clic en el botón REMOVE (ELIMINAR) en su lista de clientes en su página principal.

A continuación, pídale a su empleado que inicie sesión y haga clic en el botón ADD EXISTING ACCOUNT (AGREGAR CUENTA EXISTENTE) para solicitar el acceso a la cuenta del cliente. El Portal enviará un mensaje de correo electrónico al cliente.

Por último, aconseje al cliente que haga clic en el enlace del correo electrónico de acceso del preparador para que se dirija a FileLocal y acceda a la solicitud de acceso de su empleado. Es posible que se le solicite al cliente que inicie sesión antes de que pueda conceder el acceso.

# **23. Deseo cambiar la frecuencia con la que presento mi declaración, pero el sistema no me lo permite.**

Es posible que no se le permita cambiar la frecuencia con la que presenta su declaración para hacerlo con mayor asiduidad. Usted puede ponerse en contacto con la ciudad específica para seguir conversando sobre este tema.

*Si usted hace negocios en: Diríjase a: O llame al:*

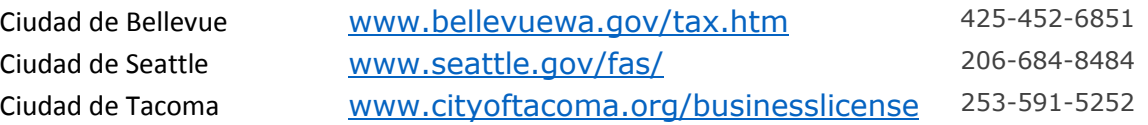

#### **24. Ver estado de cuenta - muestra que tengo un saldo, ¿por qué no puedo pagar desde esta pantalla?**

Su saldo de Ver estado de cuenta puede reflejar tanto las partidas que puede y las partidas que no puede pagar a través de FileLocal. Actualmente, sólo se pueden pagar las Solicitudes y Renovaciones de Licencia de Empresas Generales, los Impuestos Comerciales y Profesionales, y los Impuestos sobre las Utilidades mediante el uso de FileLocal. Para hacer los pagos de otras partidas, póngase en contacto directamente con la ciudad.

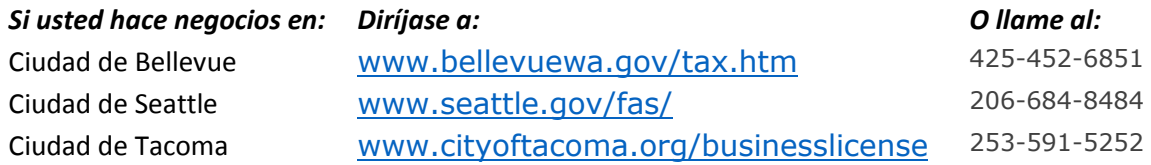

#### **25. Soy preparador y no puedo conectarme con la cuenta de mi cliente en FileLocal.**

Después de seleccionar ADMINISTRAR CUENTA DE USUARIO EXISTENTE, compruebe que haya introducido correctamente la dirección de correo electrónico del cliente en la casilla de búsqueda de correo electrónico. Si su cliente no ha creado una cuenta en FileLocal, su cuenta no podrá aparecer en los resultados de la búsqueda. En ese caso, usted o su cliente tendrán que configurar la cuenta comercial en FileLocal. Si desea configurar la cuenta para él, haga clic en ADD NEW ACCOUNT (AGREGAR CUENTA NUEVA). Si el cliente prefiere crear su propia cuenta, indíquele que haga clic en CREATE BUSINESS ACCOUNT (CREAR CUENTA COMERCIAL) en la pantalla de inicio de sesión de FileLocal.

Si ya ha solicitado administrar la cuenta, pero aún aparece como "pendiente" en su lista de clientes, el cliente aún no le ha aprobado como su preparador. Su cliente debería haber recibido un correo electrónico cuando usted solicitó administrar su cuenta y sólo hay que seguir las instrucciones en ese mensaje de correo electrónico para que le conceda el acceso.

## **26. Ya no soy preparador para una empresa. ¿Cómo me elimino de la cuenta?**

En su página de inicio, mire la lista de sus clientes. Encuentre la empresa de la que usted ya no es preparador de y haga clic en el botón REMOVE (ELIMINAR) a la derecha. La empresa será eliminada de su lista de clientes y estará disponible para la administración por parte del contribuyente u otro preparador.

## **27. ¿Dónde puedo ver una lista de usuarios asignados a mi cuenta?**

En la barra de menús, coloque el puntero del mouse sobre ACCOUNT CENTER (CENTRO DE CUENTAS); a continuación, haga clic en MANAGE CLERICAL USERS (ADMINISTRAR USUARIOS ADMINISTRATIVOS).

## **28. ¿Por qué no puedo seleccionar un formulario fiscal en la página File a New Form (Presentar un nuevo formulario)?**

Debe agregar el formulario fiscal a su tabla de Preparación de Formularios antes de poder presentar ese formulario fiscal. Para agregar un formulario fiscal a la tabla de Preparación de Formularios, coloque el puntero del mouse sobre My Forms (Mis Formularios) en la barra de menús. Seleccione Form Setup (Preparación de Formulario) en el menú desplegable. Seleccione su información en los menús desplegables y escriba el número de cuenta del contrato de la Ciudad asignado a su empresa por esa ciudad. Haga clic en el botón ADD FORM (AGREGAR FORMULARIO). Su

formulario fiscal aparecerá en la tabla de Preparación de Formularios y ahora podrá seleccionarlo en la página File a New Form (Presentar un nuevo formulario).

## **29. ¿Qué es un UBI?**

Un Identificador Comercial Unificado (Unified Business Identifier, UBI) es un número de 16 dígitos emitido por los Servicios de Licencias Comerciales del estado de Washington. El Estado exige a las empresas que alcancen un determinado umbral para registrar la empresa y solicitar un UBI.

FileLocal utiliza el UBI para identificar las sucursales de la empresa, por lo que usted necesita un UBI para cada sucursal de la empresa para poder utilizar FileLocal. Usted puede solicitar un UBI, incluso si usted no cumple con los umbrales del Estado, utilizando los enlaces que aparecen al final de este artículo.

El UBI consta de 3 partes:

- El UBI principal es un número de 9 dígitos que identifica la entidad contribuyente como un todo, independientemente de la cantidad de empresas o sucursales.
- La ID Comercial es un número de 3 dígitos que representa la empresa. En la mayoría de los casos, este será 001, pero es posible tener varias empresas representadas hasta el UBI principal, por lo que la identificación de la empresa podría ser 002, etc.
- La ID de la sucursal es un número de 4 dígitos que representa una sucursal de la empresa.

Dado que cada sucursal de su empresa debería estar registrada en el Estado, cada lugar debe tener un UBI único de 16 dígitos, compuesto por un UBI común Principal (primeros 9 dígitos) y luego su propia combinación de la ID de la Empresa y la ID de la Sucursal.

El Estado exige un UBI si usted cumple con 1 o más de los siguientes criterios:

- Su empresa gana en total \$12.000 o más por año.
- Usted está operando comercialmente usando un nombre que no es su nombre legal completo.
- Tiene pensado contratar empleados en el transcurso de los próximos 90 días.
- Usted vende un producto o presta un servicio que está sujeto a impuestos. Para obtener más información sobre qué productos o servicios están sujetos a impuestos, consulte la guía impositiva Comercial del Departamento de Impuestos, o llame al 1-800-647-7706.
- Su empresa tiene licencias especiales disponibles a través del Servicio de Licencias Comerciales.
- Su empresa es una corporación del Estado de Washington, LLC o sociedad limitada.
- Si va a abrir una empresa, como una Corporación, Sociedad de Responsabilidad Limitada (LLC) o Asociación Limitada (LP), debe registrarse ante la Secretaría de Estado para obtener el número de UBI para su entidad jurídica. Luego presente el expediente ante el Servicio de Licencias Comerciales para obtener la licencia comercial del estado. Diríjase al sitio Web de la Secretaría del Estado de Washington/Divisiones Corporativas en[: http://www.sos.wa.gov/corps/](http://www.sos.wa.gov/corps/)
- Si piensa operar como Propietario Único o como Sociedad Colectiva, o ya ha registrado su Corporación o LLC ante la Secretaría del Estado, debe registrar su empresa ante el Servicio de Licencias Comerciales <http://bls.dor.wa.gov/>

También puede consultar:

- Guía para Empresas Pequeñas del Estado de Washington<http://www.ora.wa.gov/business.asp>
- Secretaría de Planificación de Washington para que Registre y Autorice su Empresa en el Estado de Washington <http://dor.wa.gov/Docs/Pubs/BusReg/Roadmap.pdf>

## **30. ¿Cómo puedo encontrar mis números de ID Comercial e ID de Ubicación de mi UBI?**

Puede encontrar estos números en Búsqueda de Licencias Comerciales del Departamento de Hacienda, en [www.licenselookup.wa.gov.](http://www.licenselookup.wa.gov/) Puede buscar por su UBI principal de 9 dígitos o por su Empresa o Nombre Comercial.

¿Qué ocurre si tengo una sucursal física en esta ciudad, pero no ha sido registrada ante BLS? La ley estatal exige que tenga una licencia para cada dirección física donde se encuentre su negocio. Si usted no tiene una licencia comercial para esta ciudad, entonces debe solicitar una licencia del estado para esa sucursal. Puede solicitarla en<http://bls.dor.wa.gov/>

¿Qué ocurre si no tengo una sucursal física en esta ciudad? Utilice la ID de Empresa y la ID de Sucursal de su licencia actual.

## <span id="page-7-0"></span>**31. ¿Cómo establezco una cuenta comercial?**

En la pantalla de Inicio de Sesión de FileLocal, haga clic en CREATE BUSINESS ACCOUNT (CREAR UNA CUENTA COMERCIAL) y siga las instrucciones que aparecen en la pantalla. También puede consultar la [Taxpayer QuickStart](https://www.filelocal-wa.gov/ReferenceDocuments/flqsg.pdf)  [Guide](https://www.filelocal-wa.gov/ReferenceDocuments/flqsg.pdf) [\(Guía de Inicio Rápido para Contribuyentes\)](https://www.filelocal-wa.gov/ReferenceDocuments/flqsg.pdf) para obtener instrucciones paso a paso.